# Jar Tool

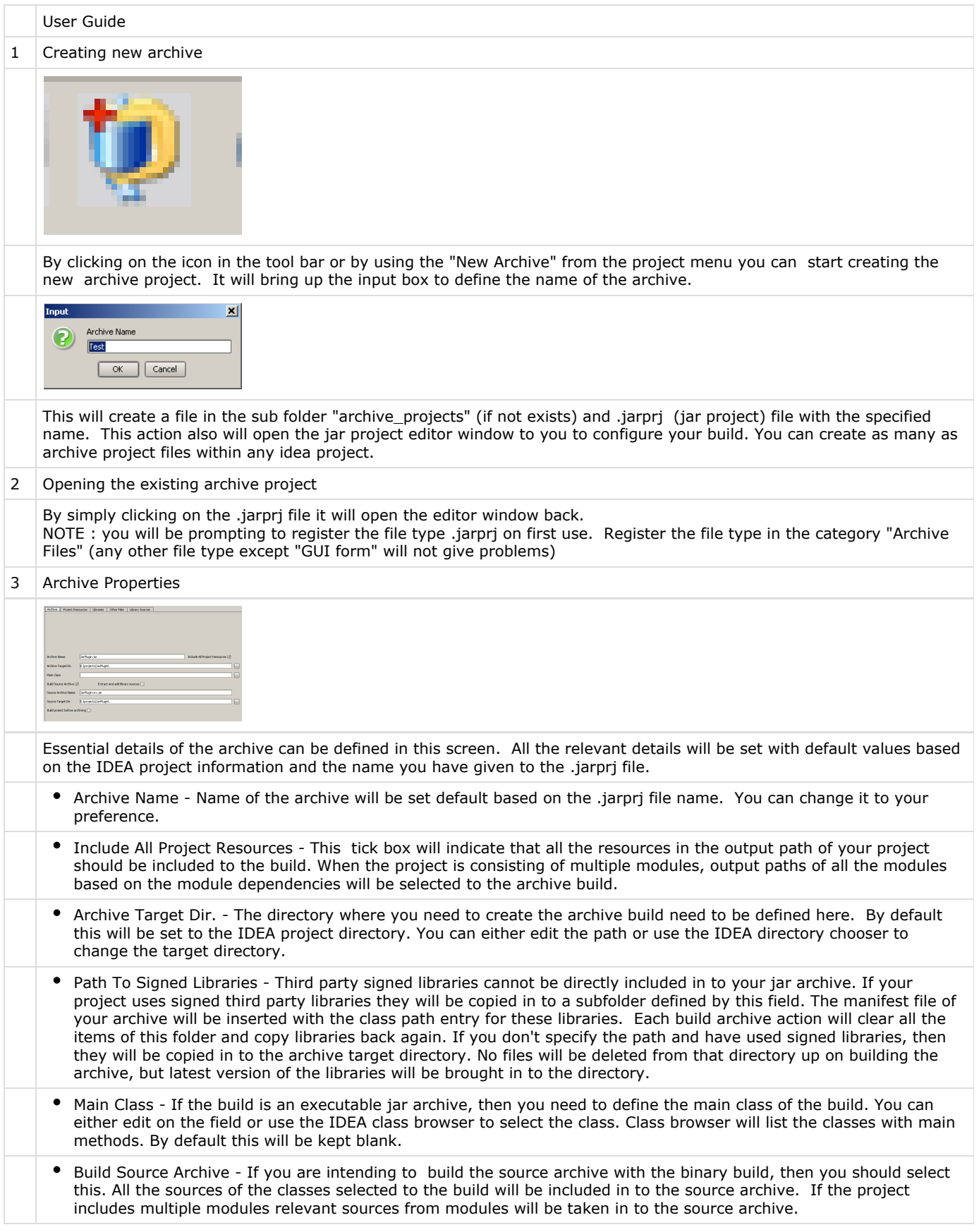

- Extract and add library sources Sources of third party libraries can also be included in to your source archive. Source of project libraries will be given as jar archives or zip archives. If selected all the library source archives will be extracted and added to your archive as one source. Otherwise each library source archive will be added to your source archive as a single entry.
- Source archive name This defines the name of the source archive. By default this value is set to "archive\_name-src.jar"
- Source Target Dir. The target directory where you need to place the source build is defined here. You can use the IDEA directory chooser or edit the field to change the target directory.
- Build project before archiving If this is selected IDEA project will be compiled before building the archive. Otherwise current compiled output will be used to build the archive.
- 4 **Project Resources**

This screen will provide you the facility of selecting the classes & resources from your project output paths in to the archive.

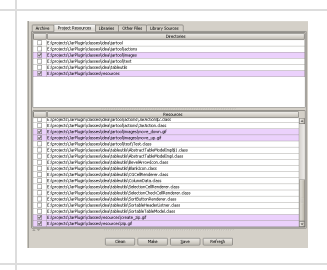

All the contents of your IDEA project output paths including other modules will be listed down in this screen. All the directories of the output paths are displayed on the top table and the classes are listed in the bottom table. This will enable you to select or deselect the entire directory by a single click. Select / Deselect All menus on right click will facilitate you to choose the resources easily.

If the "Include All Project Resources" tick box is selected on the "Archive" tab, then the directories table will be hidden and the list will be made non editable.

Upon selection of classes/directories they will be highlighted by different colour.

If the directory is selected and a new class is added to the project in the same directory, they will be automatically selected in to the build archive. It is not required to go and select the newly added classes again in to the project. By clicking on the table header, you can sort the classes / directories which will enable you to find them easily.

## 5 Libraries

You can include required third party libraries into to your archive build. This will enable you to distribute your work as a single jar archive file.

#### Selected libraries

When you select your libraries they will be listed in this table. You can use the right click menu or the Del key to remove them.

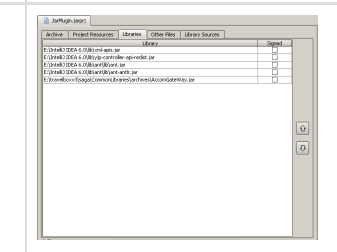

By selecting the tick box on "Signed" column, you can defined the signed libraries. Signed libraries cannot be directly added in to your archive. They will be copied to the directory defined by "Path to Signed Libraries" and the Manifest file will be altered in order to define the class path for these selected entries.

## Selecting Libraries

When right click and select the "Add Jars" menu, this screen will appear. You don't have to search or browse for libraries, this will list all the libraries which are selected to your project. Previously selected libraries will be automatically selected when you are coming back to the screen.

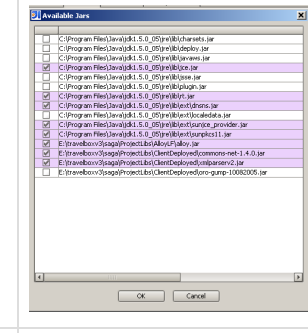

## Library order

The order of the libraries are important when more than one version of the same class is available in different libraries. After selecting the libraries you can set the order of the libraries using the up & down arrow buttons on the screen. You can select multiple rows once and shift them up or down using the buttons. If duplicate libraries are available, classes of top most libraries will be added in to your archive.

When selecting new libraries in to the project, it will keep the existing order and add the newly selected libraries to the end of the list.

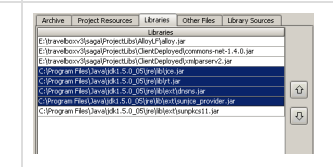

## 6 Other files

Other files like configurations, settings, images etc. can be included in to your archive. If these are available in the IDEA project output directory, then you don't have to add them in to this list. They will be picked from the project resources tables. The idea file chooser is provided from the right click to navigate and select the files easily. When the files are added, if they are in the IDEA project directory or in a subdirectory of the project directory, they will be added to the archive while maintaining the directory hierarchy. It will automatically create the directory structure within the archive based on the folder structure. Files outside the project directory will be added to the root directory of the archive.

Archive | Project Resources | Libraries | Citter Files | Library Sources |

## 7 Library Sources

Source files of the libraries can be added in to your archive. Selected libraries will be listed down in this screen.

Selected source archives

## Selecting source archives

If you have specified the sources paths when defining the Libraries in to the IDEA project, then all these sources will be listed down in this screen. Source paths from the JDK paths will also be included in to the list.

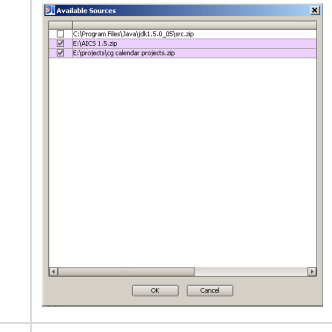

## 8 | Building the Archive

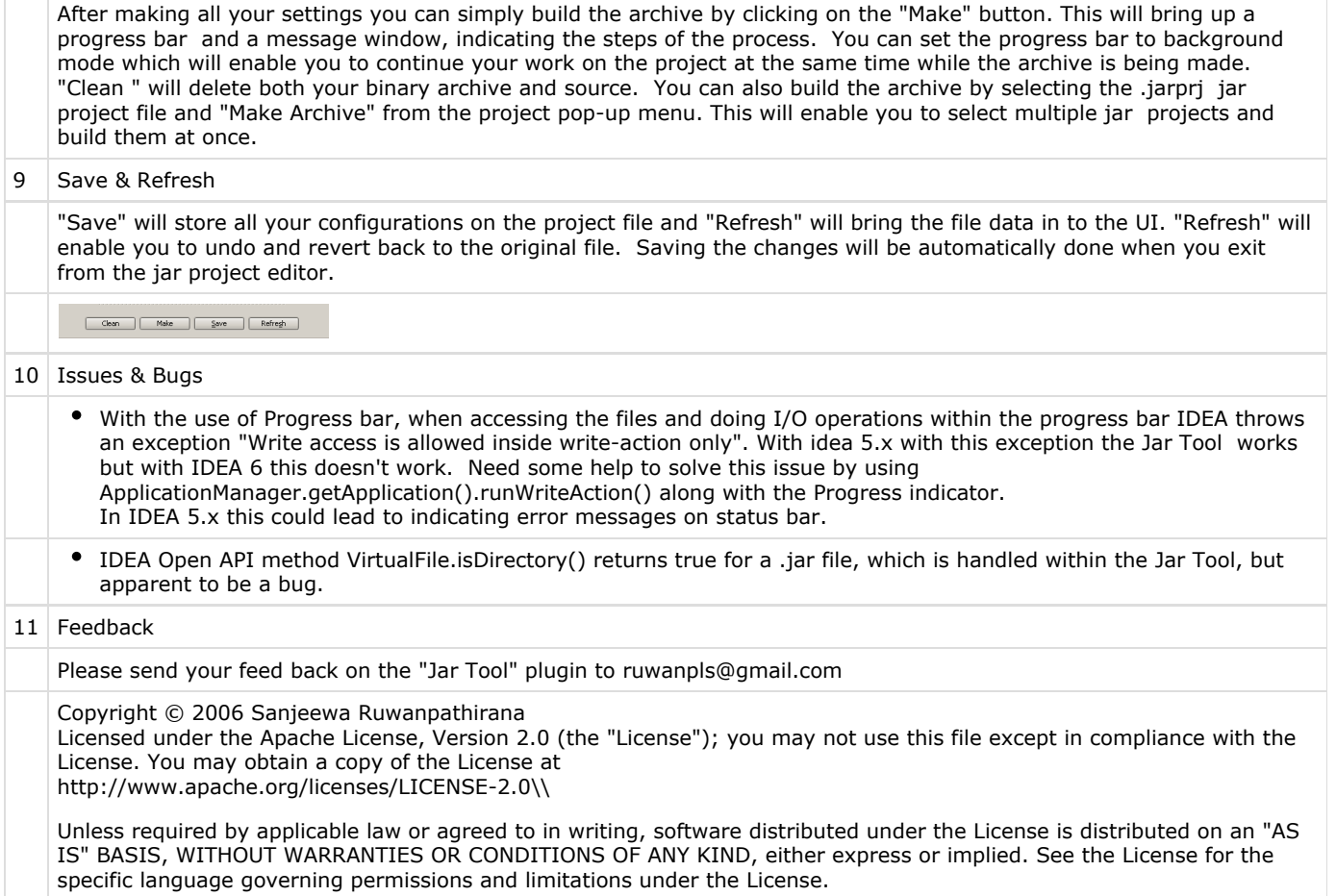